Sužinokite, kaip atnaujinti ir pakeisti lojalumo užsakymo (LRP) mokėjimo ir pristatymo duomenis.

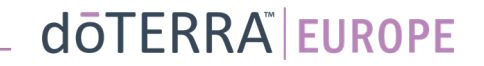

#### Du būdai rasti savo mėnesio lojalumo užsakymą (LRP)

 $\odot$ 

Pagalba

Sveiki BG-EN-WA-

Mano užsakymai

Mano lojalumo užsakymas

Užregistruoti narį

Atsijungti

Mano biuras

 $\equiv$  Mano biuras

& Mano paskyra

MT<sub>1</sub>

l≡l

 $\geq$ 

Mano paskyra

1. Iš pradžios puslapio:

• Lojalumo užsakymų langelyje spustelėkite violetinės spalvos mygtuką "Redaguoti".

(Q) Jūsų lojalumo užsakymai

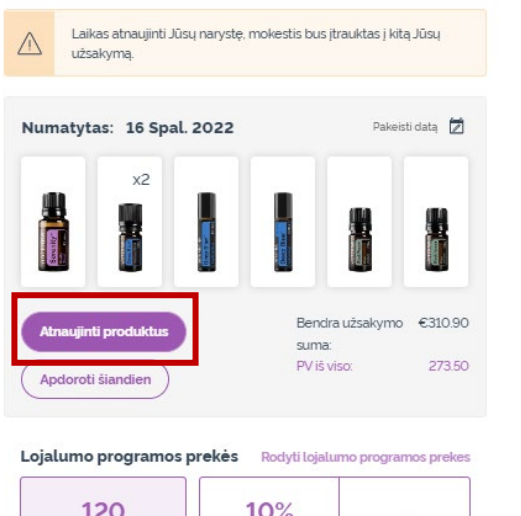

 $10/2$ 日日日 Lojalumo programos Kredito lygis lus skirta 3 menestu nun 15%  $\overline{2}$ taškaj 120 Taškų galiojimas balgsis mènesi 13 Sep 2023

2. Naudojantis "Mano paskyra" išskleidžiamuoju meniu

- Nuslinkite žymeklį virš "Mano paskyra" ir spustelėkite "Mano lojalumo užsakymai".
- Spustelėkite "Tvarkyti užsakymą"

बि

Krepšelis

LT-LT  $\sim$ 

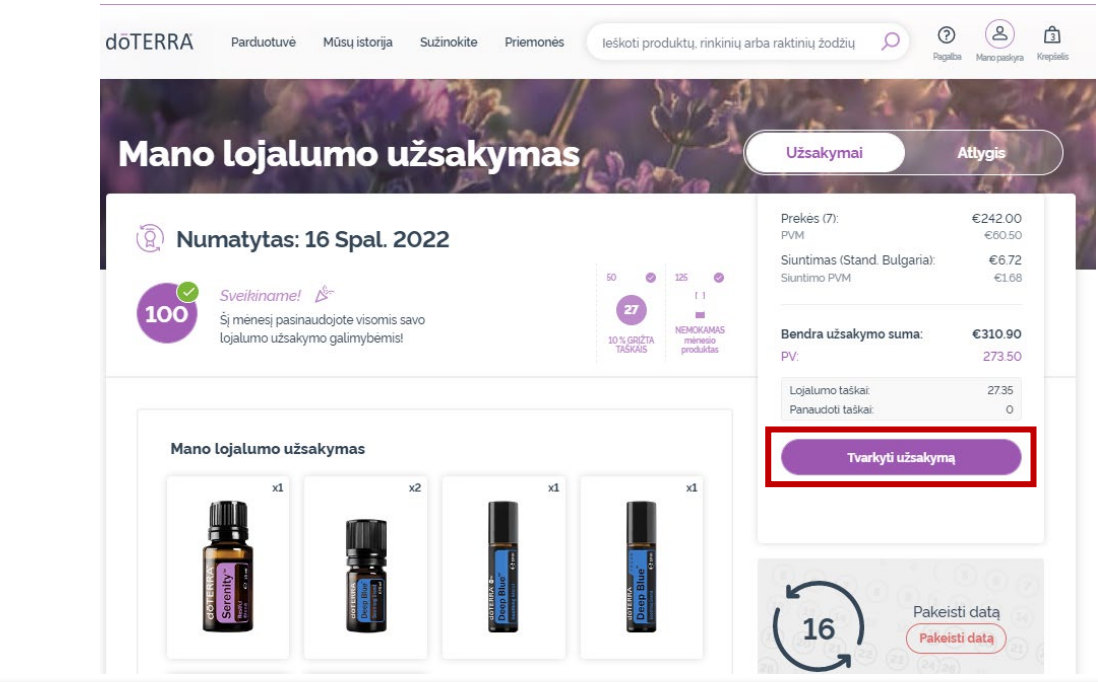

#### dōTERRA EUROPE

 $\mathcal{L} = \{1,2,3\}$ 

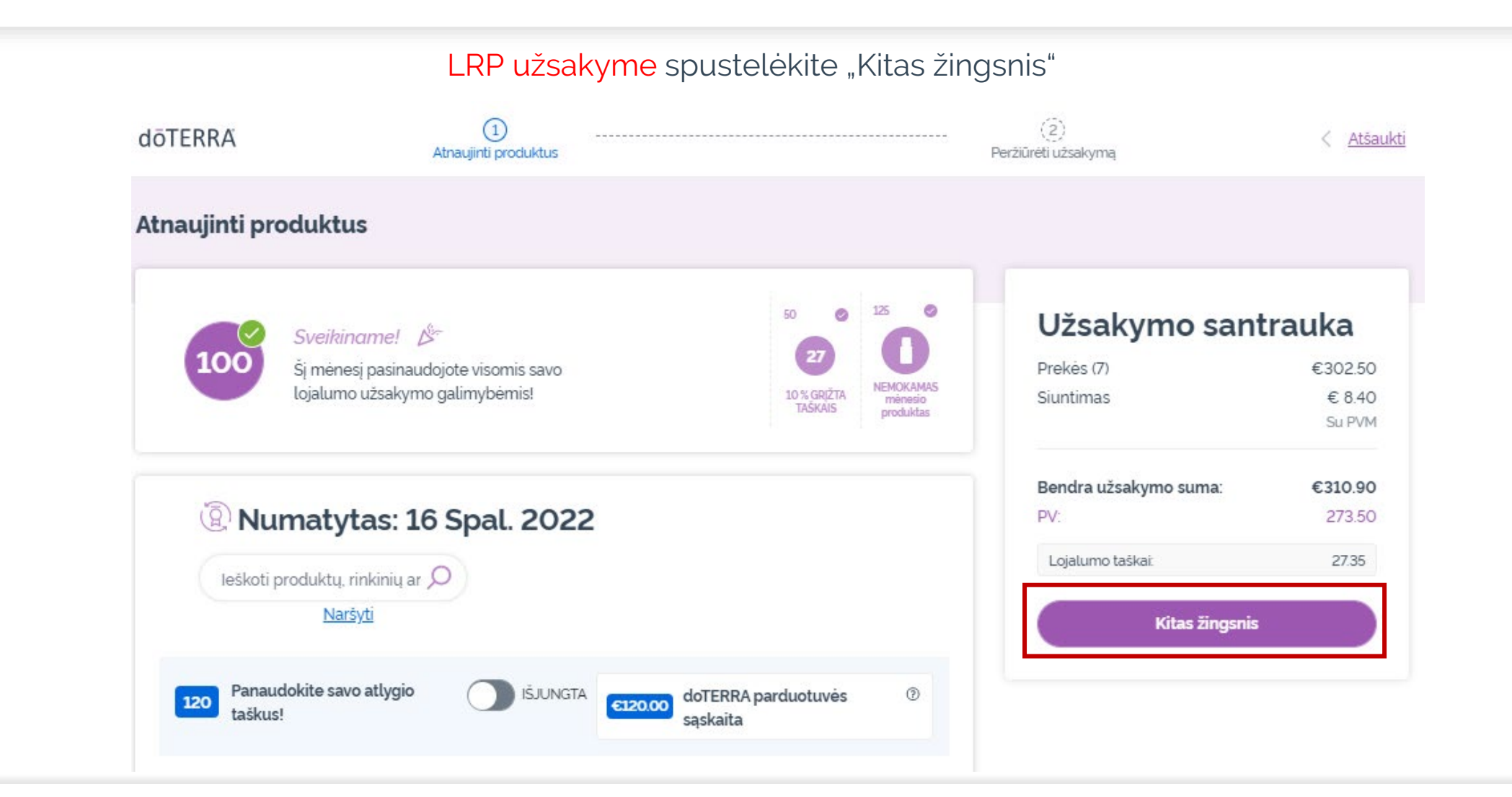

dōTERRA EUROPE

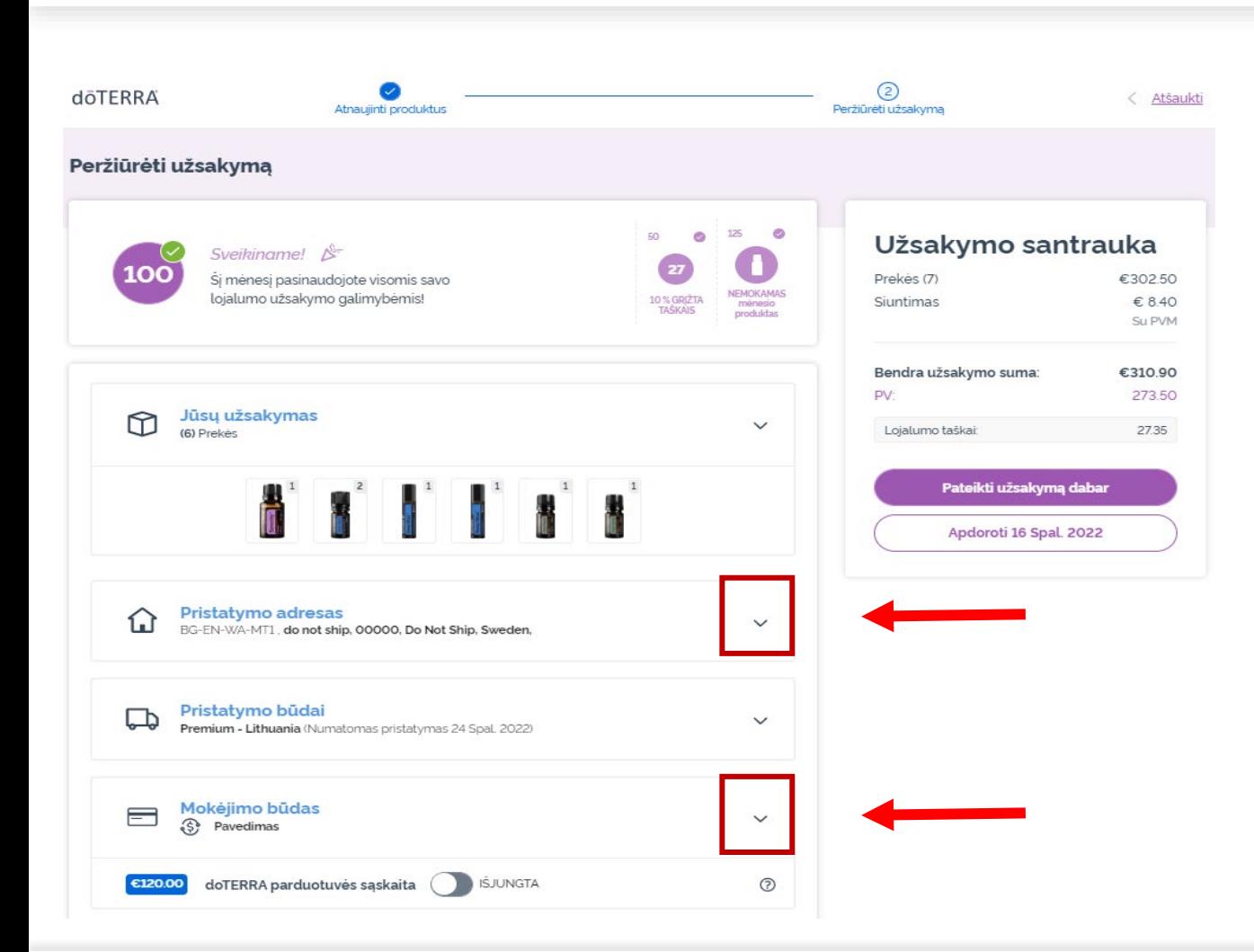

Norėdami atnaujinti savo mokėjimo ir pristatymo informaciją, eikite į antrąjį žingsnį "Peržiūrėti užsakymą".

Norėdami pakeisti konkrečią informaciją, spustelėkite "v" formos simbolius šalia pageidaujamos skilties.

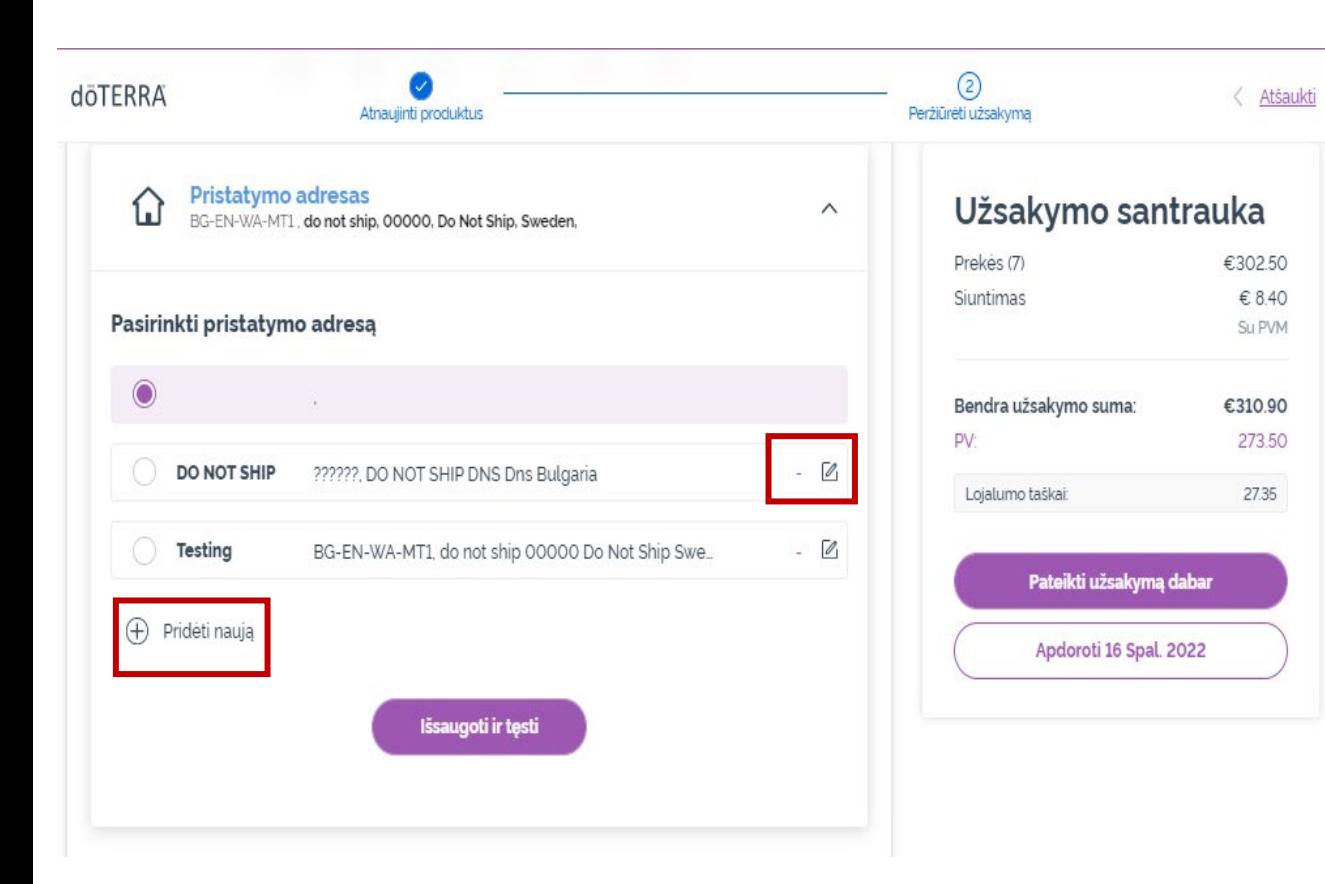

Norėdami redaguoti pristatymo adresą, pasirinkite šią skiltį, naudodami "v" formos simbolį.

Violetiniu tašku pažymėtas adresas yra jūsų dabartinis pristatymo adresas.

Galite redaguoti esamus adresus, spustelėję redagavimo piktogramą (pieštuką kvadrato viduje).

Norėdami pridėti naują adresą, spustelėkite "Pridėti naują adresą".

Atlikę visus norimus pakeitimus, spustelėkite violetinį mygtuką "Išsaugoti ir tęsti".

273.50

27.35

pal. 2022

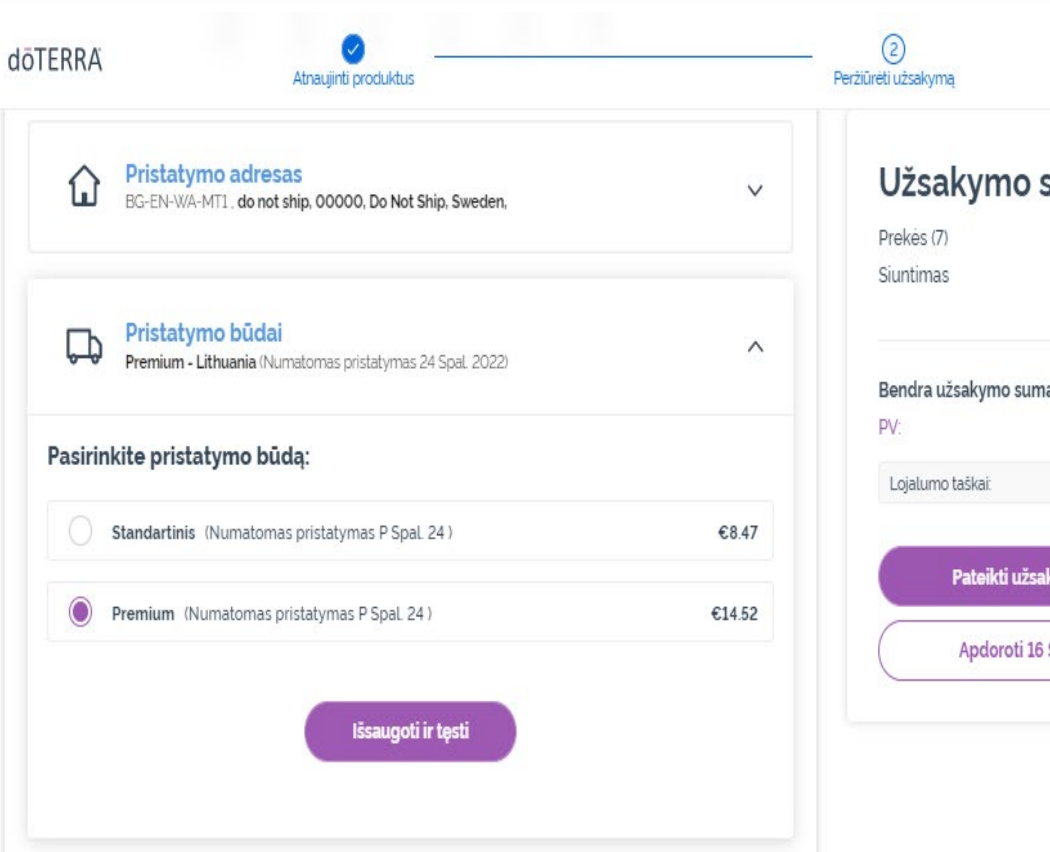

**KAKANANI KORĖdami redaguoti numatytąji** pristatymo tipą (standartinis ar santrauka aukščiausios kokybės), atidarykite €302.50 skiltį "Pristatymo parinktys". € 8.40 Su PVM €310.90

> Iš pateiktų variantų pasirinkite norimą pristatymo būdą.

Norėdami išsaugoti pakeitimus, spustelėkite violetinį mygtuką "Išsaugoti ir tęsti".

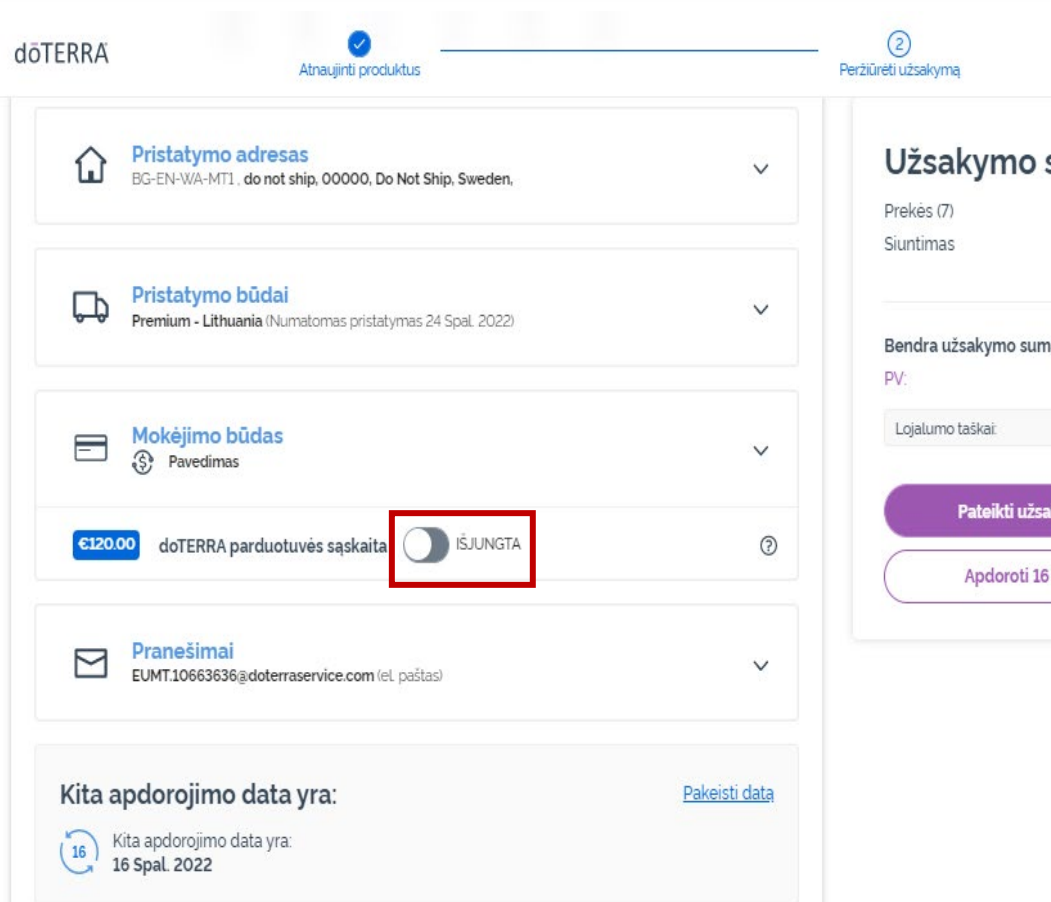

Užsakymo santrauka €302.50 € 8.40 Su PVM €310.90 Bendra užsakymo suma: 273.50 27.35 Pateikti užsakymą dabar Apdoroti 16 Spal. 2022

**K Atsauksi** Norėdami naudoti "**doTERRA parduotuvės sąskaitą**", anksčiau vadintą AR balansu, skiltyje "Mokėjimo būdas" spustelėkite perjungiklį.

Jei "doTERRA parduotuvės sąskaitoje" nėra pakankamai lėšų visai užsakymo sumai apmokėti, trūkstama suma bus apmokama jūsų numatytuoju mokėjimo būdu.

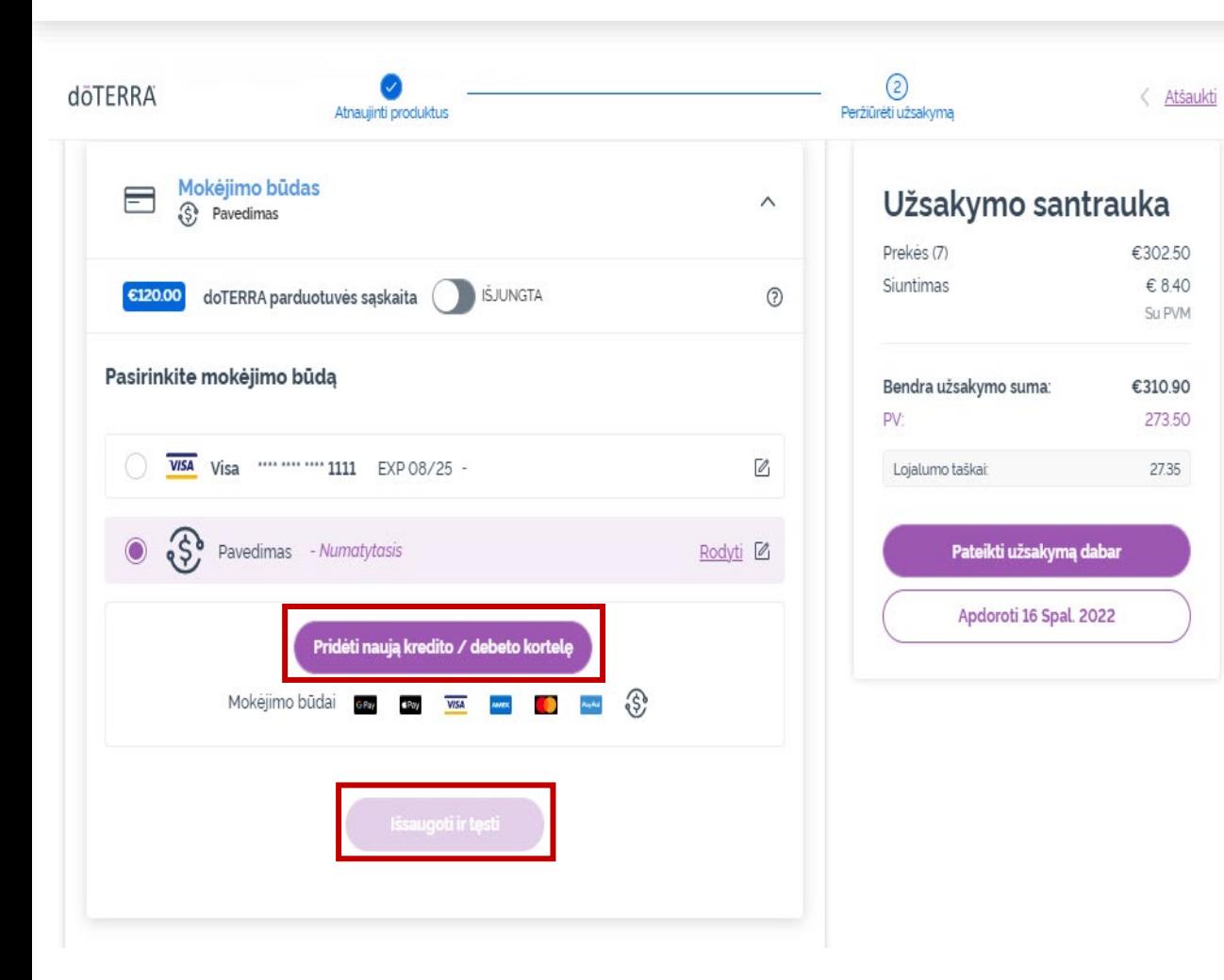

Norėdami **redaguoti arba pridėti naują<br>mokėjimo būdą**, atidarykite skiltį<br>"Mokėjimo būdas".

Norėdami **redaguoti** esamą numatytąjį mokėjimo būdą, spustelėkite redagavimo piktogramą (pieštuką kvadrato viduje).

Norėdami **pridėti** naują mokėjimo būdą, spustelėkite "Pridėti mokėjimo būdų".

Atlikę visus norimus mokėjimo būdo pakeitimus, spustelėkite violetinį mygtuką "Išsaugoti ir tęsti".

#### Užsakymo santrauka

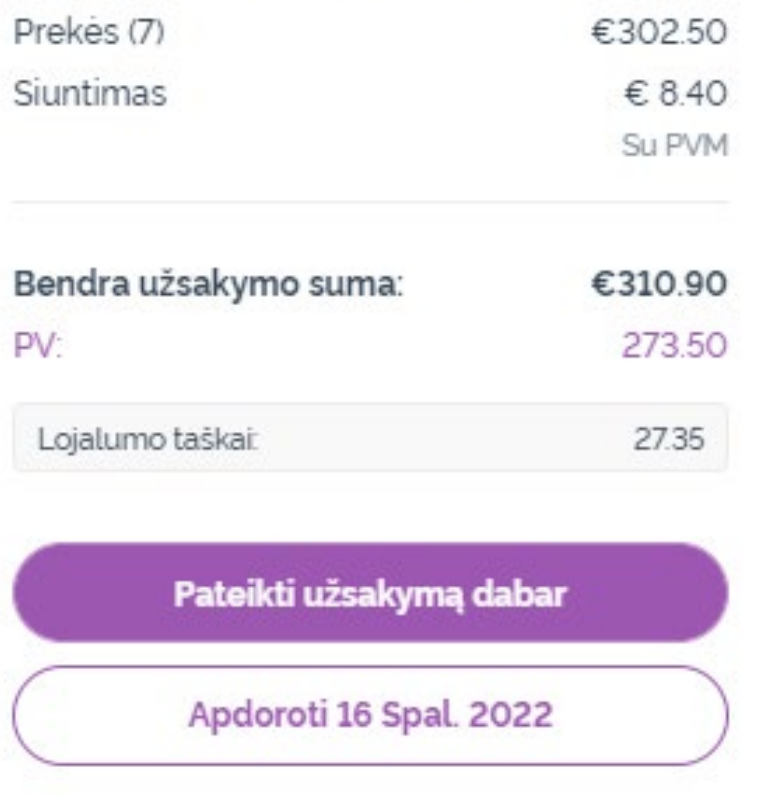

#### Nepamirškite išsaugoti pakeitimų.

Jei visa mokėjimo ir pristatymo informacija yra teisinga, pasirinkite "Apdoroti dabar" arba išsaugokite, pasirinkę apdoroti užsakymą numatytą apdorojimo dieną.